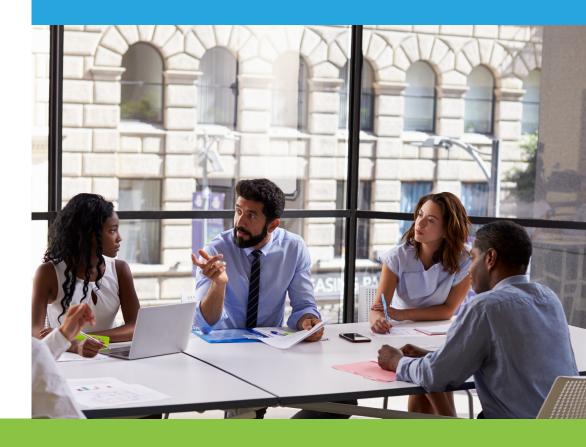

## **Cross Product Release Notes**

### June 2017

This document contains detailed descriptions of release notes for the release date/month shown above, as well as explanations of resolved issues.

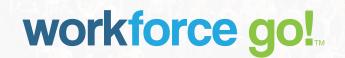

### Table of Contents

| Re | lease Information                                                               | 4  |
|----|---------------------------------------------------------------------------------|----|
|    | Release Dates                                                                   | 4  |
|    | Browser Support                                                                 | 4  |
| En | hancements                                                                      | 5  |
|    | ACA: Aggregated ALE Group — Ability to Select EINs for Form 1094-Cs             | 5  |
|    | ACA: Form 1094-C Questionnaire Confirmation Popup                               | 6  |
|    | ACA: Form 1094-C Part IV EINs                                                   | 6  |
|    | ACA: Form 1094-C Warnings for Aggregated ALE Group                              | 7  |
|    | ACA: Initial and Standard Measurement Periods Considered for Variable New Hires | 8  |
|    | ACA: Mask SSN on Form 1095-C                                                    | 9  |
|    | ACA: Security Settings for ACA Reports                                          | 11 |
|    | Multi EIN: First Weekday Settings in Application                                | 11 |
|    | Online Documentation: Security Setting Added to Control Visibility              | 12 |
|    | Security: Maximum Timeout Limit Increased                                       | 13 |
| RE | ST APIs                                                                         | 14 |
|    | REST API Deprecation                                                            | 14 |
|    | Discontinued Functionality                                                      | 14 |
|    | Deprecated Features in this Version                                             | 14 |
|    | Features Not Supported in the Next Version                                      | 15 |
|    | Features Not Supported in a Future Version                                      | 15 |
|    | Employee REST APIs                                                              | 16 |
|    | REST API: Employees                                                             | 16 |
|    | REST API: Employee Profiles                                                     | 17 |

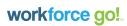

### Table of Contents

|    | REST API: Employee Demographics                                                                      | 17 |
|----|----------------------------------------------------------------------------------------------------|----|
|    | REST API: Employee Badges                                                                            | 17 |
|    | REST API: Employee Pay-info                                                                          | 17 |
|    | REST API: Employee Lookups                                                                           | 18 |
|    | REST API: Employee Delta                                                                             | 18 |
|    | REST API: Employee Photo Link                                                                        | 18 |
|    | REST API: Employee PTO Request                                                                       | 19 |
|    | REST API: Endpoint Updated for Time Off Planning Profile                                             | 19 |
|    | REST API: Endpoints Updated for Account Group to Support Allow Time Off Planning Override Permission | 19 |
| Re | solved Issues                                                                                        | 20 |
|    | ACA Timeline Populated 1H for Line 14 in Termination Month                                           | 20 |
|    | ACA Line 14 Incorrect Codes When Identify children is Checked for Benefit Plan                       | 20 |
|    | Display Logo Setting Controls Visibility of Logo                                                     | 20 |
|    | REST API: No results to REPORT COMPANY ACCRUAL BALANCES AS OF DATE                                   | 20 |

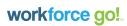

#### **Release Information**

#### **Release Dates**

There will be a System Release taking place on the following dates and times for the following servers. There is a potential for intermittent system downtime for each respective release:

- EU Server June 19, 2017 at 11:00pm to 3:30am BST (British Summer Time).
- U.S. Server POD3 for Partners & WFR Customers June 21, 2017 at 11:30pm ET to 4:00am ET.
- AU Server June 22, 2017 at 2:00am to 6:30am AEST (Australian Eastern Standard Time).
- U.S. Server POD2 for Partners June 22, 2017 at 11:30pm ET to 4:00am ET.

#### **Browser Support**

We support the following browsers and versions:

- IE: Versions 9, 10, and 11
- Chrome/Firefox/Safari: Current versions
- Mobile: We have limited support for mobile platforms using the browsers listed above.

workforce go!

#### **Enhancements**

The following enhancements have been added to this release.

#### ACA: Aggregated ALE Group — Ability to Select EINs for Form 1094-Cs

WFR-21629: For multi-EIN companies with ACA, a new *Part of the Following ACA ALE Group* widget is now available to be added to a tab using *Edit Tabs* under *Company Settings > Global Setup > Company Setup*. Within this new widget, users can create a list of EIN's that should be included in a specific Aggregated ALE Group. The EINs that will be populated in Part IV of the Form 1094-C will be driven by the lists the EIN is a part of.

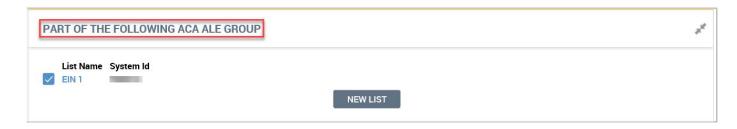

When the ALE Member is a member of an Aggregated ALE Group for at least one calendar year month setting is checked and months are selected in the ER is part of an Aggregated ALE Group for the following months section on the 1094-C Populate Form pop-up, the following data will be populated on the Form 1094-C:

- Line 21 on the form will be populated as Yes.
- Part III (d) will be populated with the months selected.

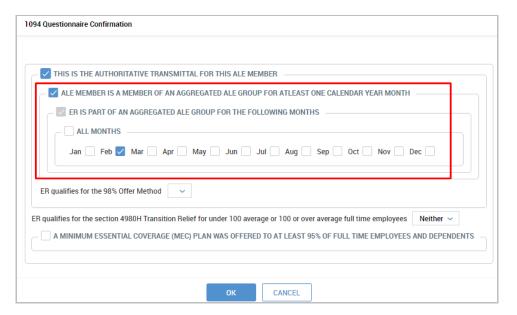

 Part IV of the form will be populated with the EINs which are on the same list as the EIN for which the Form 1094-C is populated.

#### **ACA: Form 1094-C Questionnaire Confirmation Popup**

WFR-24426: The Form 1094-C questionnaire confirmation pop-up under *My Reports > ACA* (Affordable Care Act) > Form 1094-C > Populate Form has been modified to more closely follow the instructions for the population of Form 1094-C. Instead of four initial questions, there are now only two:

- Once the user indicates the form is to be the Authoritative Transmittal, additional questions which will assiswith the automatic population of Part I and III of the Form 1094-C are presented.
- Once the user indicates the ALE offered Minimum Essential Coverage to at least 95% of Full Time employees and dependents, the user will be presented with the option to select the appropriate months for automatic population of Part III (a) of the Form 1094-C.

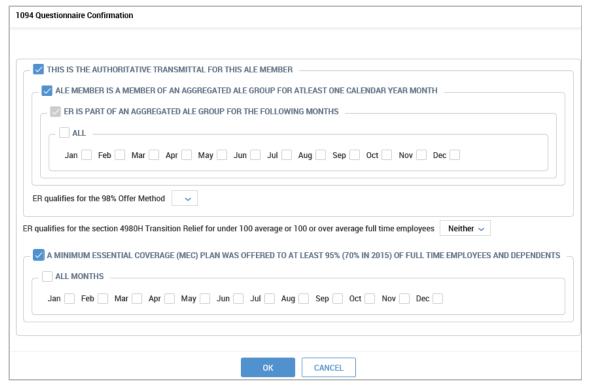

#### ACA: Form 1094-C Part IV EINs

WFR-20394: For companies with Multi-EINs, the EINs that are populated on Part IV of Form 1094-C are now those that satisfy the following criteria:

- The EIN should be on the same list as the EIN for which the Form 1094-C is populated.
- The EIN should have Active selected for the Company EIN in the Company EIN widget under Company Settings > Payroll Setup > Company EINs.

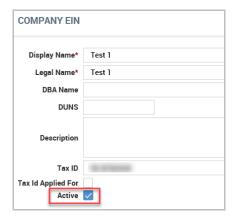

• The EIN should be Active for the specified reporting year, meaning the year should lie within the Start Date and Maximum Year Forward date range for the Company EIN in the Company Configuration widget under Company Settings > Payroll Setup > Company EINs.

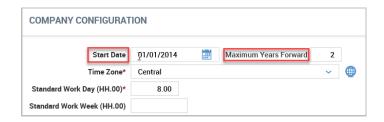

#### ACA: Form 1094-C Warnings for Aggregated ALE Group

WFR-33817: New warning messages are now displayed as per the following scenarios:

If an EIN is not included in any ALE list, and the ALE Member is a member of an Aggregated ALE Group for at least one calendar year month setting is checked and months are selected in the ER is part of an Aggregated ALE Group for the following months section, the following warning message displays upon Populate of the Form 1094-C:

If an ALE is part of an Aggregated ALE Group, all associated ALE's should be listed in Part IV of Form 1094-C. The selected EIN has not been assigned to an EIN List and Part IV has not been populated. Please either correct both Line 21 and Part III (d) or manually enter the associated EIN's into Part IV or assign this EIN to an EIN List and repopulate this form.

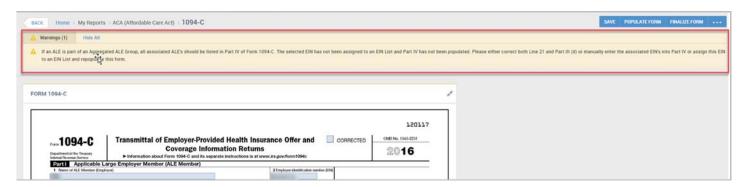

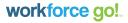

If an EIN is a part of a list, but there is no other EIN on the list, and the ALE Member is a member of an Aggregated ALE Group for at least one calendar year month setting is checked and months are selected in the ER is part of an Aggregated ALE Group for the following months section, the following warning message displays upon Populate of the Form 1094-C:

Please be sure to populate Part-IV of Form 1094-C with the other members of the Aggregated ALE Group prior to Save.

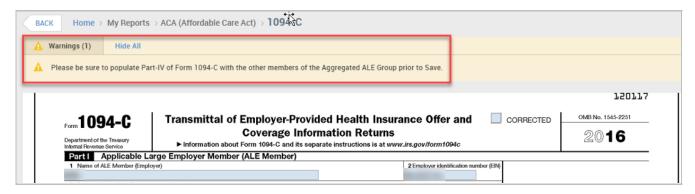

#### ACA: Initial and Standard Measurement Periods Considered for Variable New Hires

WFR-27724: When an employee transitions from the Initial Measurement Period to the Standard Measurement Period, there will likely be an overlap. If an employee's ACA Status was initially ACA PT (averages less than 130 hours per month) but then measures as ACA FT (averages 130 hours per month or more) at the end of the overlapping Standard Measurement Period, the ACA Status will be updated within the employee's ACA Timeline for the corresponding Standard Stability Period, and a new line will display within the debug information for the month in which the status change took place. The new line reads *Calculate ACA Status: ACA Status changed based on average hours in first complete standard measurement period*.

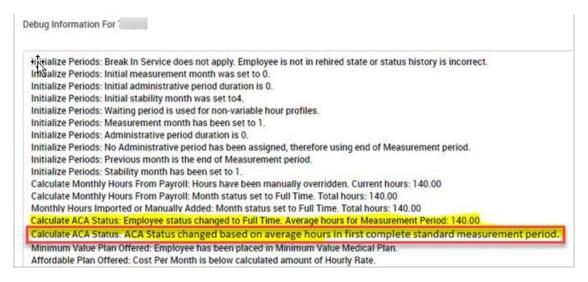

**NOTE:** This will only occur in the given scenario. If an employee measures as ACA FT during the Initial Measurement Period and ACA PT during the Standard Measurement Period, the ACA FT status will prevail for the remainder of the Initial Stability Period.

#### ACA: Mask SSN on Form 1095-C

WFR-18462: A new option, *Mask SSN*, is now available within the *ACA Settings* widget under *Company Settings* > *Global Setup* > *Company Setup*. When enabled, Social Security Numbers will be masked on the Form 1095-Cs shared with the employee.

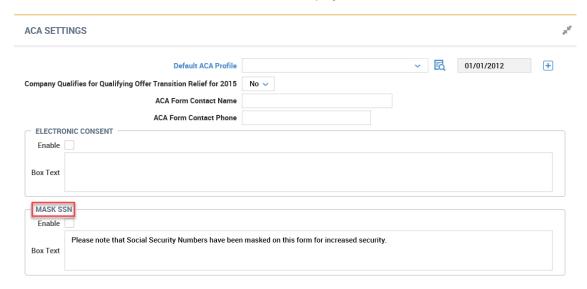

A message that can be configured within the Box Text will display at the top of the form.

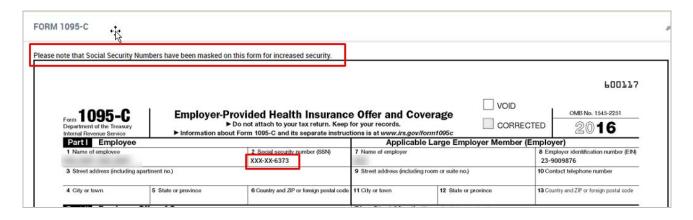

All SSNs will be masked, including those for the Covered Individuals in Part III of the form.

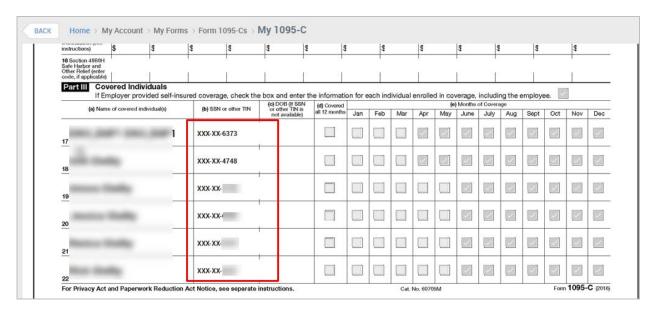

Additionally, a *Mask SSNs* setting is also available for *Letter Paper Options* in *Edit Settings* for of the *Deliver Forms* screen under *My Reports > ACA (Affordable Care Act) > ACA Year End Processing.* If *Mask SSNs* is enabled here, the SSNs will be masked on the downloaded copies of Form 1095-Cs.

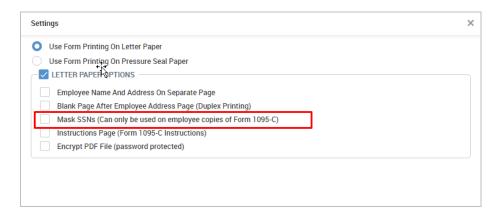

**NOTE:** The SSN will only be masked for users assigned to a Security Profile with View only access. For users with View and Edit access, SSNs will not be masked on the Form 1095-Cs of the reporting employees.

Additionally, any Applicable Large Employers who file with the IRS via paper cannot submit the Form 1095-Cs with the SSN's masked. Any Form 1095-Cs submitted directly to the IRS must contain the full nine-digit social security numbers.

#### **ACA: Security Settings for ACA Reports**

WFR-31110, WFR-32113: A new security setting, *ACA Employee Form Delivery*, is now available on the *Global* tab of the Security Profiles under *Company Settings > Profiles/Policies > Security*. This new setting can be used to enable View and/or Edit permissions to the ACA Form 1095-C.

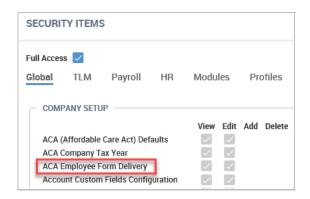

#### Multi EIN: First Weekday Settings in Application

WFR-35151 & WFR-36125: In the February 2017 system release, we added support for the selection of different *First Weekday* settings across EINs. This was done in the Company Configuration widget under Company Settings > Global Setup > Company Setup for Multi EIN environments. We allowed for one EIN to choose a certain First Weekday setting, and another EIN to choose a different First Weekday setting and the settings in one EIN would not carry over to the other.

We are now in the process of expanding this support to other areas of the application where settings can be affected by the First Weekday setting. Due to the extensive nature of this effort, we will roll this out in phases over the coming system releases. We will communicate the completed areas in future release notes.

In this release, we have completed Multi EIN support of the First Weekday setting and its related functionality for all reports in the system where there is a *Calendar Range* or *Date Range* selector.

- For Calendar Range, the Week setting will default to the First Weekday setting in the Company Configuration widget and designated Company EIN as set under Company Settings > Global Setup > Company Setup.
- For Date Range, the From date will default to the First Weekday setting in the Company Configuration widget and designated Company EIN as set under Company Settings > Global Setup > Company Setup.
- For the Scheduler module, all screens and reports except the Schedule views of View By Employee, View By Cost Center, and View By Day — these views will still adhere to the Cycle Start Date as set within Schedule Settings.

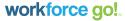

#### JUNE 2017 | Cross Product Release Notes

Additionally, we have added support to multiple areas of the timesheets. When the *First Weekday* setting in the *Extra Settings* section of the Timesheet Profile is set, the following areas will reflect the EIN's unique *First Weekday* setting, as set under *Company Settings* > *Global Setup* > *Company Setup*.

- Printing of timesheets, using the Print and/or Print Preview buttons will display correct EIN First Weekday setting.
- Summary By Day tab totals under Manage Time > Manage Timesheets > All.
- Calc Detail tab Show Weekly setting (weekly calc totals)
- Shift Premium Summary tab totals under Manage Time > Manage Timesheets > All.
- All Timesheets By Week report under Manage Time > Manage Timesheets > By Week. Select timesheets and click View Timesheets. Timesheet will start from First Weekday setting for employee's assigned EIN.
- All Timesheets By Pay Period report under Manage Time > Manage
  Timesheets > By Pay Period. Select timesheets and click View Timesheets.
  Timesheet will start from First Weekday setting for employee's assigned EIN.
- Open Timesheets report under Manage Time > Manage Timesheets > All Open. When using the Create All Never Opened option, each account with never opened timesheets will be created according to the employee's assigned EIN and First Weekday setting.
- Business Process Step, REVIEW TIMESHEET STATUS, will consider *First Weekday* settings for employee's assigned EIN.

#### Online Documentation: Security Setting Added to Control Visibility

WFR-35073: A new security setting has been added to security profiles to control the visibility of Online Documentation. The *Show Documentation* setting is available in the *Online Documentation* section of the *Modules* tab within security profiles. It will be enabled by default. If users wish to turn off the availability of Online Documentation within a company, or for a specific security profile, this setting can be unchecked so that when users click the? icon in the application, the documentation will not display. This is available to both Partner and Client companies.

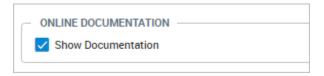

For Partners, access this setting from: *Maintenance > Admin Company > Configurations > Security Profiles*. As a reminder to Partners, this setting can be changed via Mass Edit of security profiles.

For Clients, access this setting from: *Company Settings > Profiles/Polices > Security Profiles*.

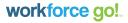

#### **Security: Maximum Timeout Limit Increased**

WFR-36250: The maximum amount of time that can be defined for the *Max Inactive Time (sec)* setting in the *Timeout Settings* section of the Security Profiles under *Company Settings > Profiles/Policies > Security* has been increased. Users can now enter a value up to 28800 seconds, or 8 hours, for the maximum inactive time. If a value greater than 28800 is entered, the system will automatically change the value to the maximum of 28800 upon saving the profile.

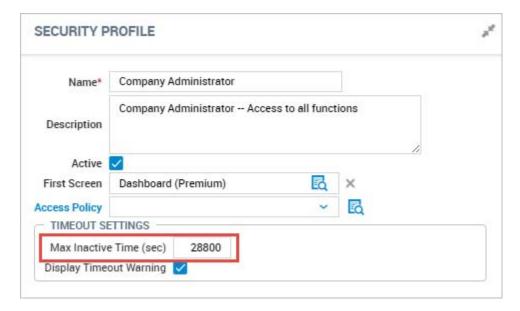

#### **REST APIs**

This section contains information and enhancements for REST API webservices.

#### **REST API Deprecation**

This topic describes the deprecated REST API resources that are removed in this release of the application (Discontinued Functionality), together with the resources that are still available within the application but have been deprecated. These resources are scheduled to be removed in a future release. Deprecated resources should not be used in new applications.

You can monitor the use of depreciated resources by examining the response headers. For more information, see

- US Rest Documentation
- European Rest Documentation
- Australian Rest Documentation

#### **Discontinued Functionality**

This topic describes the REST API resources that are no longer available in the Version 51 release. Usage of these resources will result in an error.

| Version | API | Relative Path | Replacement | Depreciated Date |
|---------|-----|---------------|-------------|------------------|
|         |     |               | •           | •                |

#### **Deprecated Features in this Version**

The following REST API resources have been deprecated in this release of the application, and will be removed in a future version.

| Version | API       | Relative Path     | Replacement                                | Depreciated Date |
|---------|-----------|-------------------|--------------------------------------------|------------------|
| 1       | Employees | V1/employees      | V2/companies/<br>{cid}/employees           | June 2017        |
| 1       | Employee  | V1/employees/{id} | V2/companies/<br>{cid}/employees/<br>{aid} | June 2017        |

#### **Features Not Supported in the Next Version**

The following REST API resources will not be supported in the next version. Do Not use these resources in new development work, and modify applications that currently use them as soon as possible.

Usage of these resources will result in an HTTP 404 NOT FOUND Error.

| Version | API                     | Relative Path                | Replacement             | Depreciated Date |
|---------|-------------------------|------------------------------|-------------------------|------------------|
| 1       | Employee<br>Termination | V1/employees/<br>termination | V1/employees/<br>status | August 2016      |

#### **Features Not Supported in a Future Version**

The following REST API resources will be supported in the next version of the application, but will be removed in a later version. The specific version of the application has not been determined

Do Not use these resources in new development work, and modify applications that currently use them as soon as possible.

Usage of these resources will result in a "Deprecated" header being returned on the response

| Version | API                  | Relative Path                              | Replacement                                    | Depreciated Date |
|---------|----------------------|--------------------------------------------|------------------------------------------------|------------------|
| 1       | Cost-centers         | v1/company/<br>cost-centers                | v2/companies/<br>{cid}/config/<br>cost-centers | December 2016    |
| 1       | Overtime             | v1/employee/<br>overtime                   | v2/companies/<br>{cid}/overtime/<br>requests   | December 2016    |
| 1       | Time-entries         | v1/employee/<br>time-entries               | v2/companies/<br>{cid}/time-entries            | December 2016    |
| 1       | Leave of absence     | v1/employees/<br>leave-of-absence/<br>case | v2/companies/<br>{cid}/loa/cases               | December 2016    |
| 1       | Contacts             | v1/employee/<br>contacts                   | v2/companies/<br>{cid}/contacts                | April 2017       |
| 1       | Base<br>Compensation | v1/employee/<br>compensation/<br>history   | v2/companies/<br>{cid}/<br>compensation        | April 2017       |

#### **Employee REST APIs**

New REST APIs have been added to expose additional employee demographic data. As the changes are of a breaking nature the Employee resource has been versioned, and the new functionality exposed as Version 2.

Due to the complexity of the security profiles for employee demographic data, new security items have been added that are applicable only to Version 2 of the employee resources. The new security items are in the *REST API Resources* section of the *Modules* tab of the security profile.

Each item corresponds to a particular resource described below. The rights are defined per resource as:

- View: Ability to GET List of, or individual record
- · Edit: Ability to POST, PUT, DELETE individual record
- · ESS View: Ability to GET own record
- ESS Edit: Ability to POST, PUT or DELETE own record

**IMPORTANT:** There is no field level security applied to the Version 2 Employee resources. A user with a security profile containing the REST API Resources: Employee - View rights can see all detail of the employee record, including but not limited to Social Security Numbers, Date of Birth.

Similarly, there are no manager checks applied. A User with the API Resource rights has access to all employees. It is therefore highly advised to give these rights only to users that are used for data integration.

**IMPORTANT:** When creating data using the Version 2 employee resources, only system required fields are enforced. This means that fields marked as required in the company configuration will NOT be required by the API.

As part of this change the existing Version 1 Employee resource has been depreciated.

#### **REST API: Employees**

WFR-33921: /v2/companies/{cid}/employees

The new employees resource provides access to be basic information about an employee. It supports two Actions:

- GET: Returns list of employees with minimal information (6 fields), plus links to the resources required to fetch additional Data.
- POST: Allows for the creation of a new employee.

Refer to the API documentation for additional information.

#### **REST API: Employee Profiles**

WFR-33922: Employee profile API provides access to the employee profile assignment data. All profiles are considered to be effective dated, even if the underlying profile isn't e.g. Security Profile. The API provides two Actions:

- GET: Returns the profile assignments for a given employee
- PUT: Updates the profile assignments for a given employee

Refer to the API documentation for additional information.

#### **REST API: Employee Demographics**

WFR-33923: Employee Demographic API provides access to the employee demographic data. Currently only the system default demographic fields are supported. The API provides two Actions:

- GET: Returns the demographic data for a given employee
- PUT: Updates the demographic data for a given employee

Refer to the API documentation for additional information.

#### **REST API: Employee Badges**

WFR-33924: Employee Badge API provides access to the employee badge assignment. Both simple badges (1-3) and effective dated badges are supported. The API provides two Actions:

- GET: Returns the employee badge assignment for a given employee
- PUT: Updates the employee badge assignment for a given employee

Refer to the API documentation for additional information.

#### **REST API: Employee Pay-info**

WFR-33925: Employee Pay-info API provides access to the employees pay information. The API provides two Actions:

- GET: Returns the employee pay information for a given employee
- PUT: Updates the employee pay information for a given employee

Refer to the API documentation for additional information.

#### **REST API: Employee Lookups**

WFR-35234: Multiple new lookup APIs have been added to the system to allow 3<sup>rd</sup> parties to retrieve the possible reference values used when creating or updating employee demographic data. APIs are available that expose the following:

- Referrals
- Job Change Reasons
- Pay Grades
- Employee Types
- Unions
- First Screen
- Locale
- Cost Center Lists

Refer to the API documentation for additional information.

#### **REST API: Employee Delta**

WFR-33926: A new GET v2: /employees/changed endpoint has been added for use with REST API. This endpoint allows users to get a list of employees whose data has been changed since a specified date. In addition, links to the following items are included if they are affected by the changes:

- Self
- Demographics
- Pay Info
- Profiles

A new security item, *Changed View*, has been added for Employee in the Rest API Resources group which allows Get employees/changed.

#### **REST API: Employee Photo Link**

WFR-33490: A link has been added to the Employee API (*photo\_href*) which allows users to GET the employee account photo in their account demographics using GET followed by the link or Update the account photo using POST followed by the Link. The ability to execute the GET or POST Endpoints with the *photo\_href* link is restricted by security settings under *Company Settings > Profiles/Policies > Security*, on the *Modules* tab, then *REST API Resources > Employee*.

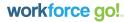

#### **REST API: Employee PTO Request**

WFR-29009: Time Off Request Post method has been updated. The API provides:

• POST: If a Time Off Request is posted Time Off Planning rules will be validated, if they apply to the employee who the time off request is for. If there are no time off slots available for the specified date, a Warning/Error message will be received. In the event of a Warning, the request can be re-submitted using *confirm\_map* with a value of 0.

Refer to the API documentation for additional information.

#### **REST API: Endpoint Updated for Time Off Planning Profile**

WFR-32676: The GET Profiles endpoint has been updated to allow users of the REST APIs to retrieve the details for Time Off Planning Profiles. The ability to filter for Time Off Planning Profiles is also available.

# **REST API: Endpoints Updated for Account Group to Support Allow Time Off Planning Override Permission**

WFR-35443: It is now possible to maintain the Time Off Planning manager override security items via REST API with the *allow\_top\_restriction\_override* field. The following endpoints were updated:

- GET, PUT rest/v2/companies/{cid}/config/security/account-groups/{gid}
- POST rest/v2/companies/{cid}/config/security/account-groups

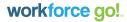

#### **Resolved Issues**

The following issues have been resolved with this release.

#### **ACA Timeline Populated 1H for Line 14 in Termination Month**

WFR-30415: Moving forward, the system no longer erroneously displays a 1-H for the 1095-C Line 14 Codes (Series 1) in the month an employee is terminated when the Benefit Plan(s) the employee is enrolled in has the option for Coverage Provided through End of Term Month enabled. The correct Series 1 code will now display.

## ACA Line 14 Incorrect Codes When Identify children is Checked for Benefit Plan

WFR-27857: The system will now consistently ignore any Benefit Plan with *Min Essential Coverage for Employee* set to No, as well as any coverage level where *Identify Spouse* and/or *Identify Children* is set to Yes, when calculating the Series 1 Code for Line 14. Now Employee self only coverage levels are considered while determining the affordability of a plan offered.

#### **Display Logo Setting Controls Visibility of Logo**

WFR-36236: Disabling the *Display Logo* setting under *Company Settings* > *Global Setup* > *Look* & *Feel* > *System Themes*, on the *System* tab, no longer prevents the Logo from appearing on the Login screen.

## REST API: No results to REPORT COMPANY ACCRUAL BALANCES AS OF DATE

WFR-23429: The report *Accrual balance as of date* is not supported by the REST APIs, and as such, it will no longer appear in the list of available reports required by the reports API call.

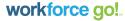

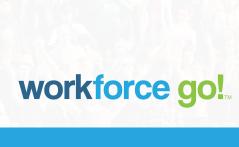